**Dvda-author [Latest]**

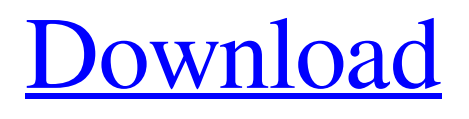

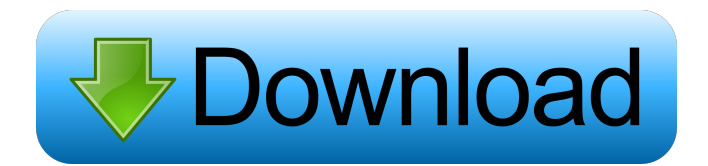

### **Dvda-author Crack Full Version Free Download [Latest 2022]**

dvda-author is a free and open-source application designed to help you burn and play audio DVDs and hybrid audio/video DVDs with unencrypted and uncompressed tracks. Simple setup and interface The setup procedure is a fast and simple task. The only notable aspects about it is that it may require administrative rights, and it lets you exclude the source files from installation to proceed only with the GUI. Speaking of the interface, dvda-author adopts a clear-cut structure that's easy to navigate. It has a built-in file explorer and a second pane dedicated to the DVD creation process: audio and video tabs. Add and manage audio and video files You can use the file explorer to locate a specific audio track or video clip, click a button to immediately add it to the disc, as well as organize the audio and video files by creating different groups for them and changing their play order on the disc. On the bottom side of the main window you can check out log details, including the total size of each audio/video group. The project can be saved to file and later resumed. It's possible to encode and decode the AUDIO\_TS and VIDEO TS folders, as well as to compile an ISO image before burning it to disc. Compile and burn ISO images, configure app settings The ISO creation can be performed with mkisofs (provided that you have it on the computer), while the disc burning process can be done with cdrecord (select the DVD writer). The utility can be asked to log the process to file. Moreover, you can disable multiformat input, skip creating the AUDIO\_TS or VIDEO\_TS directories, or skip authoring the audio DVD zone with audio content. The start sector may be defined too. Evaluation and conclusion We haven't come across any major stability issues in our tests, apart from the fact that dvda-author prompted an error and crashed whenever we attempted to add a file that wasn't audio or video. CPU and RAM consumption was low, though, so it didn't hamper system performance. To conclude, dvda-author offers a convenient solution for putting together audio/video DVDs and burning them. It still needs a lot of work, though.Q: Maintain 3GB in RAM after restart I have a computer with 4GB of RAM and I would like to use all of that RAM. If I go into C:\ProgramData\

# **Dvda-author [Mac/Win]**

Windows 9x/2000/ME/XP/Vista/Server 2003/NT/2000/NT4 Users: Videomaker's home/hobbyist users Limitations: Upto 3.5 GB of data can be written to a single sector, that is, a max of 500MB/s dvda-author is a free and open-source application designed to help you burn and play audio DVDs and hybrid audio/video DVDs with unencrypted and uncompressed tracks. Simple setup and interface The setup procedure is a fast and simple task. The only notable aspects about it is that it may require administrative rights, and it lets you exclude the source files from installation to proceed only with the GUI. Speaking of the interface, dvda-author adopts a clear-cut structure that's easy to navigate. It has a built-in file explorer and a second pane dedicated to the DVD creation process: audio and video tabs. Add and manage audio and video files You can use the file explorer to locate a specific audio track or video clip, click a button to immediately add it to the disc, as well as organize the audio and video files by creating different groups for them and changing their play order on the disc. On the bottom side of the main window you can check out log details, including the total size of each audio/video group. The project can be saved to file and later resumed. It's possible to encode and decode the AUDIO\_TS and VIDEO\_TS folders, as well as to compile an ISO image before burning it to disc. Compile and burn ISO images, configure app settings The ISO creation can be performed with mkisofs (provided that you have it on the computer), while the disc burning process can be done with cdrecord (select the DVD writer). The utility can be asked to log the process to file. Moreover, you can disable multiformat input, skip creating the AUDIO\_TS or VIDEO\_TS directories, or skip authoring the audio DVD zone with audio content. The start sector may be defined too. Evaluation and conclusion We haven't come across any major stability issues in our tests, apart from the fact that dvda-author prompted an error and crashed whenever we attempted to add a file that wasn't audio or video. CPU and RAM consumption was low, though, so it didn't hamper system performance. 77a5ca646e

## **Dvda-author [32|64bit]**

#### **What's New in the Dvda-author?**

> Burn audio and video CDs and DVDs using xine, dvdshrink, virtualdub and dvdauthor. > Supports Hybrid CDs and DVDs. > Supports unencrypted and compressed MPEG audio and video. > Contains the QT frontend dvdauthor. > dvdauthor is not included. (exited 2011-03-24) dvdauthor Description: > Burn audio and video CDs and DVDs using xine, dvdshrink, virtualdub and dvdauthor. > Supports Hybrid CDs and DVDs. > Supports unencrypted and compressed MPEG audio and video. > Contains the QT frontend dvdauthor. > dvdauthor is not included. (exited 2011-03-24) As of dvdauthor 3.5.7 (2011-03-24), dvdauthor has been released for Linux (Ubuntu and Debian) in addition to Windows and Mac OS. With this release, dvdauthor finally supports the high-density DVD region-free discs that are used for Blu-Ray movies. Unfortunately, the disc burning features of dvdauthor in Linux are still immature. This version is capable of reading and writing region-free discs in the 4.7 GB and 8.5 GB sizes only. However, on Ubuntu 10.04, there is a new repository for dvdauthor that is being actively maintained by the developer, which provides the latest releases of dvdauthor for Ubuntu 10.04 and newer versions, including the new dvdauthor 3.5.7. How to Install: Ubuntu users who wish to install dvdauthor can find instructions at the official dvdauthor website. For Linux users who wish to install dvdauthor 3.5.7 and later, please follow the instructions below: 1) Open a terminal window. 2) If you are using the version of Ubuntu prior to the version 3.10, you need to install the 'deb' package first. 3) After this step is complete, you will be able to execute the command "apt-get install dvdauthor" to install dvdauthor. 4) Next, type the following command, which will install the latest version of dvdauthor 3.5.7 on your computer. 5) dvdauthor --version (to confirm that the latest version is installed on your computer) 6) You may now start dvdauthor to begin using it. Limitations of dvdauthor 3.5.7 for Linux (Ubuntu): 1) In Linux, dvdauthor does not have the ability to recognize Blu-Ray or Region-Free discs. It can only read and write region-free discs of the 4.7 GB and 8.5 GB

## **System Requirements:**

Minimum OS: Microsoft Windows 10 Processor: Intel i3 2.8 GHz Memory: 2 GB RAM Graphics: NVIDIA GeForce 8800 GT/AMD Radeon HD 4850 or equivalent Hard Drive: 9 GB free hard drive space DirectX: Version 11 Network: Broadband Internet connection required Recommended Processor: Intel i5 3.2 GHz Graphics: NVIDIA GeForce GTX 460 or ATI Radeon HD 4870 or

[https://www.you-](https://www.you-nation.com/upload/files/2022/06/Hmte33bYG8FfbJwapaLt_06_37bb2fd665c93c277b992f94d0fb13c9_file.pdf)

[nation.com/upload/files/2022/06/Hmte33bYG8FfbJwapaLt\\_06\\_37bb2fd665c93c277b992f94d0fb13c9\\_file.pdf](https://www.you-nation.com/upload/files/2022/06/Hmte33bYG8FfbJwapaLt_06_37bb2fd665c93c277b992f94d0fb13c9_file.pdf) [https://desifaceup.in/upload/files/2022/06/D6wPwkaOsAbOjPp3y2En\\_06\\_37bb2fd665c93c277b992f94d0fb13c9\\_file.pdf](https://desifaceup.in/upload/files/2022/06/D6wPwkaOsAbOjPp3y2En_06_37bb2fd665c93c277b992f94d0fb13c9_file.pdf) <https://fokusparlemen.id/wp-content/uploads/2022/06/MoonEdit.pdf> [https://www.sosho.pk/upload/files/2022/06/s84w4nltfWtycmBzfJbZ\\_06\\_37bb2fd665c93c277b992f94d0fb13c9\\_file.pdf](https://www.sosho.pk/upload/files/2022/06/s84w4nltfWtycmBzfJbZ_06_37bb2fd665c93c277b992f94d0fb13c9_file.pdf) [https://amazeme.pl/wp-content/uploads/2022/06/The\\_Nightmare\\_Before\\_Christmas.pdf](https://amazeme.pl/wp-content/uploads/2022/06/The_Nightmare_Before_Christmas.pdf) [https://www.cbdxpress.de/wp-content/uploads/Irregular\\_Verbs\\_in\\_English\\_by\\_Frequency.pdf](https://www.cbdxpress.de/wp-content/uploads/Irregular_Verbs_in_English_by_Frequency.pdf) <http://www.fuertebazar.com/2022/06/06/openssl-3-0-0-crack-mac-win-final-2022/> <https://aqaratalpha.com/forex-expert-advisor-generator-crack-win-mac/> <https://junesyphard7831shc.wixsite.com/loponcentber/post/blackscreen-crack-free-download-2022-latest> [https://scappy.bmde-](https://scappy.bmde-labs.com/upload/files/2022/06/OFoy3O5rtQut2hCNcngG_06_37bb2fd665c93c277b992f94d0fb13c9_file.pdf)

[labs.com/upload/files/2022/06/OFoy3O5rtQut2hCNcngG\\_06\\_37bb2fd665c93c277b992f94d0fb13c9\\_file.pdf](https://scappy.bmde-labs.com/upload/files/2022/06/OFoy3O5rtQut2hCNcngG_06_37bb2fd665c93c277b992f94d0fb13c9_file.pdf)